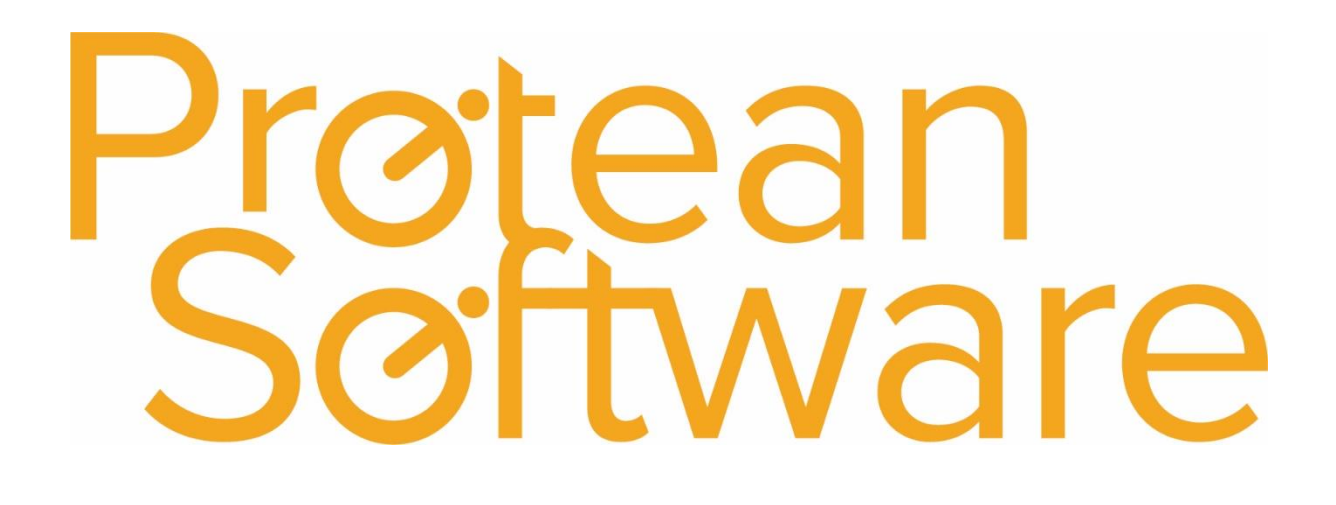

# Setting Engineer Home Locations

## Setting Engineer Home Locations

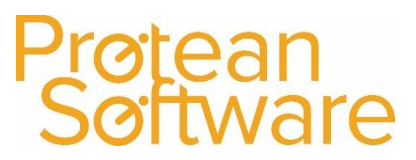

#### Setting Engineer Home Locations

If you wish to see your engineers' home locations on the map view within Protean, you will need to setup a site record for each engineer.

- 1. Go to **System > (General) More > Depots, Stores and Work Areas.**
- 2. In the **Stores** tab, the **Location** column represents the home location for each engineer. The default entry will be the office location of the engineer's depot.

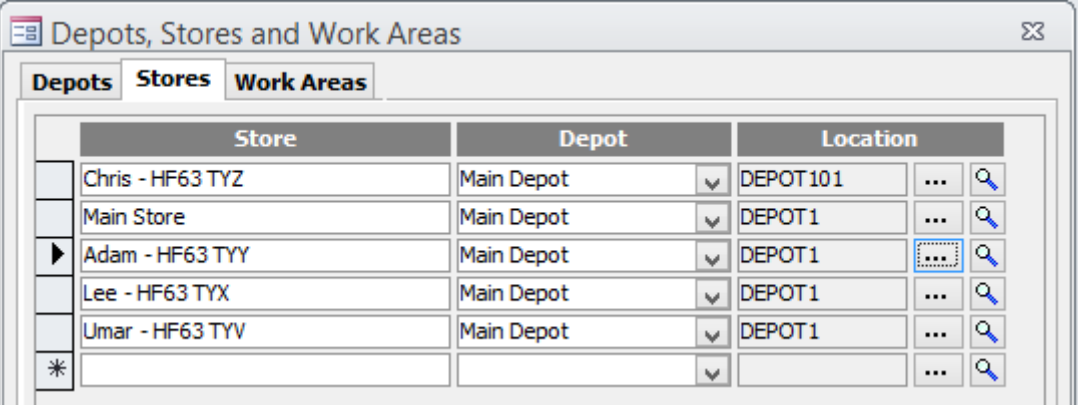

3. To create a new address, click the **…** button next to the applicable engineer and find the office location of the engineer's depot in the list. Click once on this address to highlight it, and then the **Create** button at the bottom left of the screen.

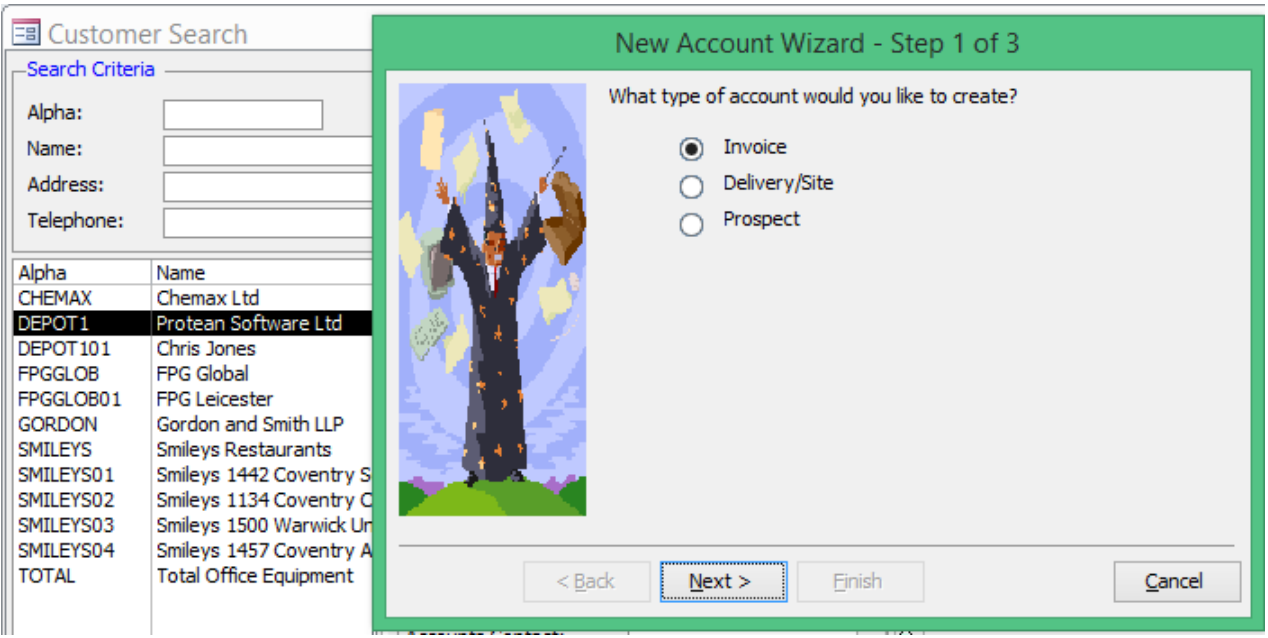

- 4. Choose to create a **Delivery/Site** address, click **Next** twice, and populate with your engineer's name and home address.
- 5. Click **Finish**, then **Close**, then **Select** to apply the address to the engineer.

## Setting Engineer Home Locations

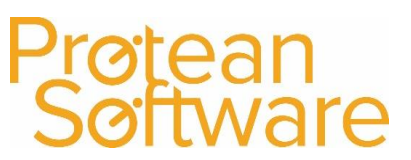

### Version Control

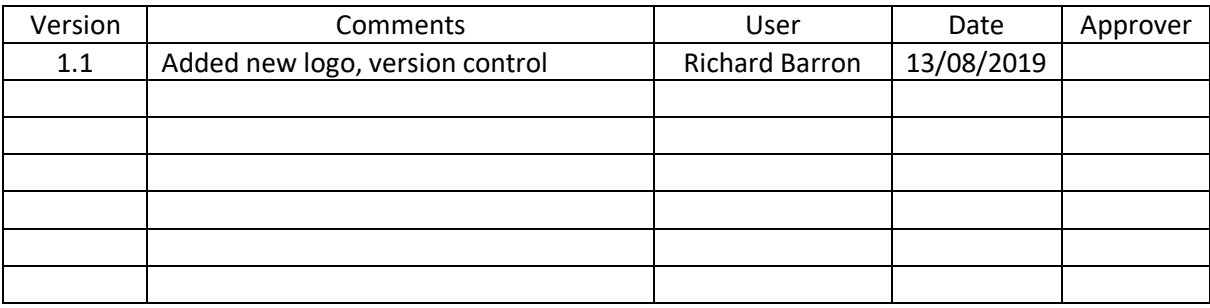